Dropdowns allow users to select a value from a series of options. They come with a lot of nice features, such as grouping options, keyboard navigation and reliable rendering across platforms. Dropdowns are useful for form fill-in's and for multi-select scenarios for both actions and links.

# **Dropdown**

# **Types**

On small screens, dropdowns should be styled within the design system but should use the default browser interaction behavior.

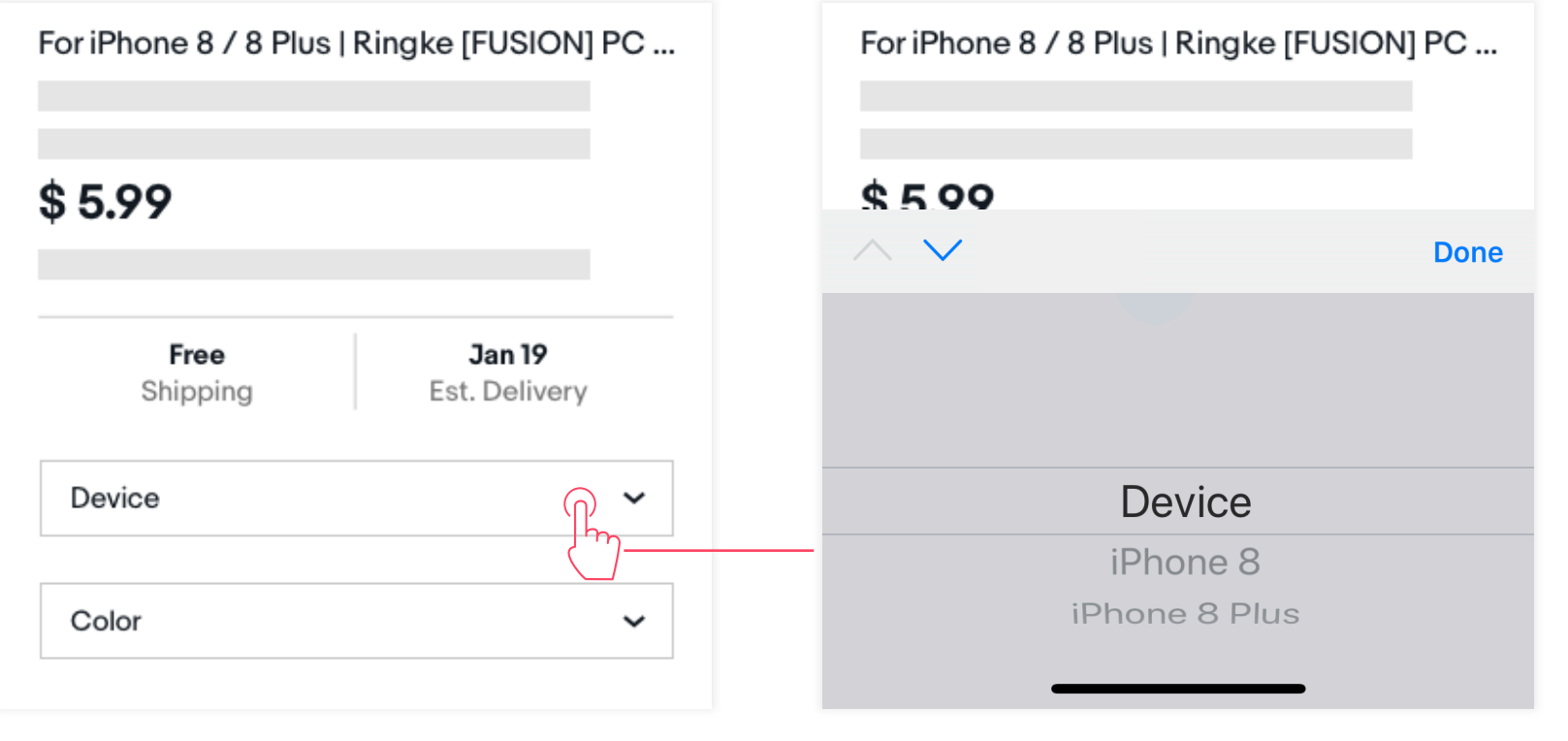

## Borderless dropdowns

Borderless dropdowns share the same interaction pattern as standard dropdowns but are styled without a border stroke. This control is often used for text links with multiple options.

A borderless dropdown can be formatted to appear inline with content.

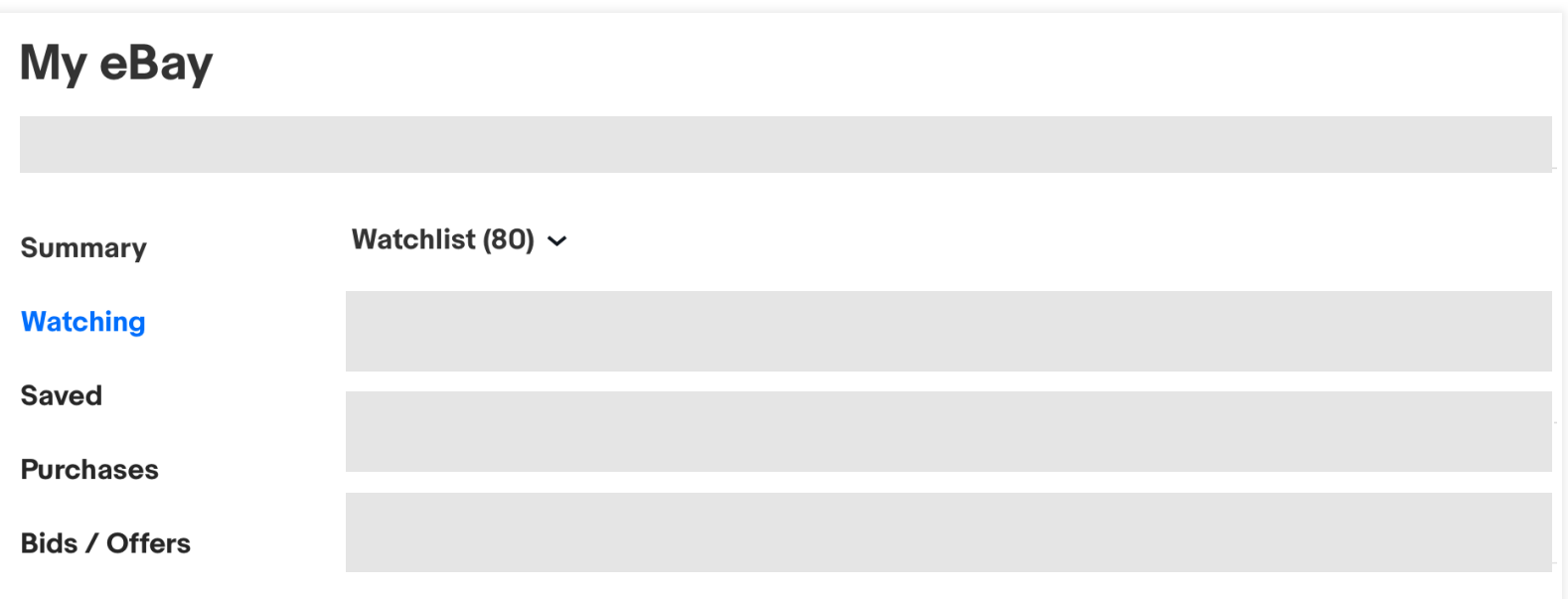

**States**

### System pre-selected

System pre-selected dropdowns show the item selected by the system as the default value. The interaction flow for system pre-selected dropdowns is shown below.

#### **Interaction states**

Users are able to select any active option within the dropdown list to replace the default system value. Once chosen, the user selected value will be highlighted in the list, but will retain the original position within the list. The interaction flow for user-chosen dropdowns is shown below.

#### User-selected option

#### **Interaction states**

Use an empty state dropdown when there is no pre-selected value set by the system. When the empty state is selected, the dropdown has no value. Best practice is to keep the empty state option in the list of dropdown items in case users want to reset the control.

### Empty state

Disabled  $\checkmark$ 

When items in a dropdown list are used for navigation, there is no need to show the default empty state value in the list.

## Dropdown list that directs to another page

#### **Interaction states**

#### **Interaction states**

Dropdowns are often used in conjunction with buttons and other form elements. As such, dropdowns share the same large and small sizing as buttons.

## **Sizes**

#### Standard dropdowns

#### Borderless dropdowns

## Dropdown with long list

Disabled color: G204 - Grey #C7C7C7

In our design system, we strongly encourage the use of the large dropdown size and 40dp tap target areas for list options.

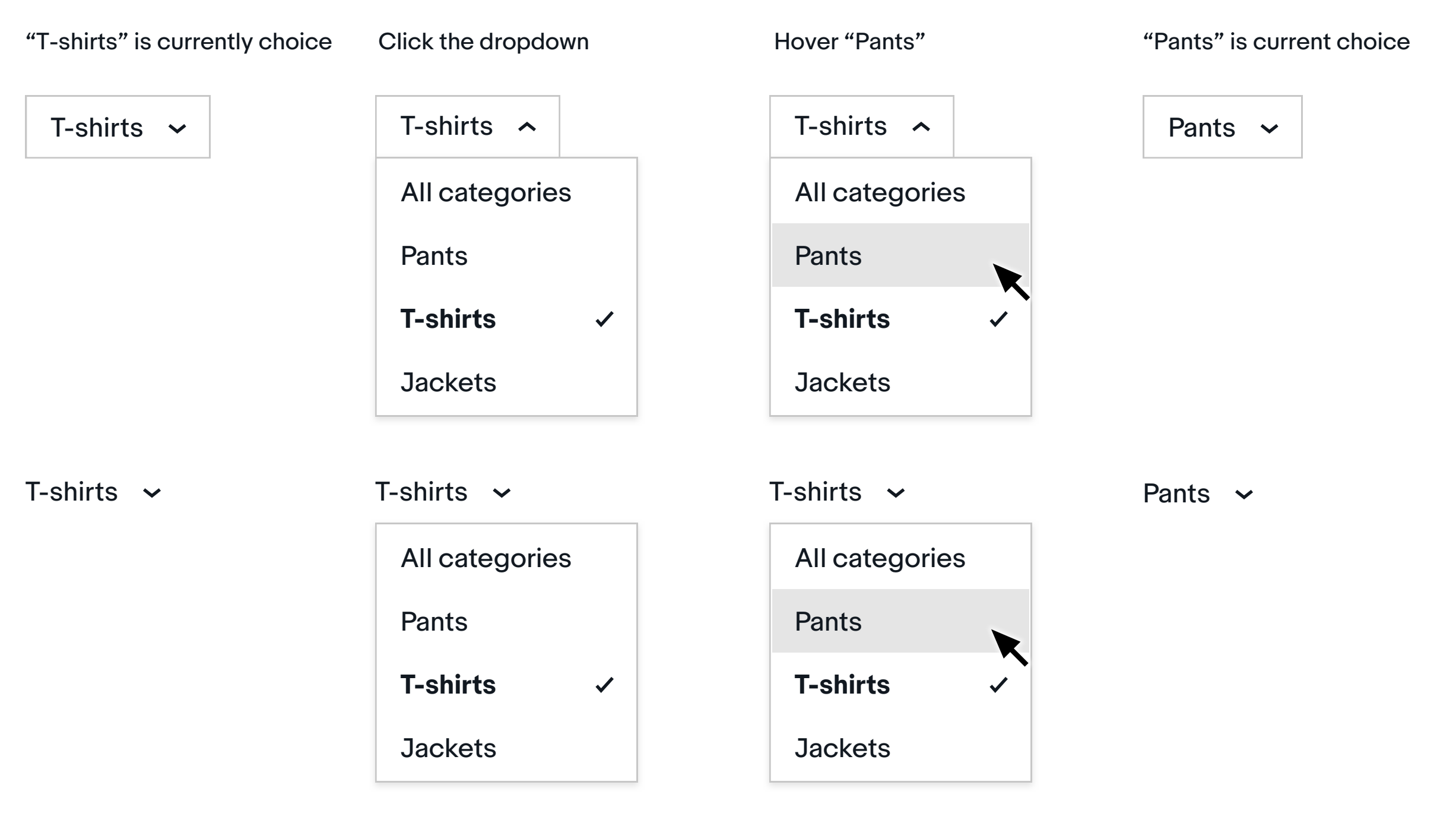

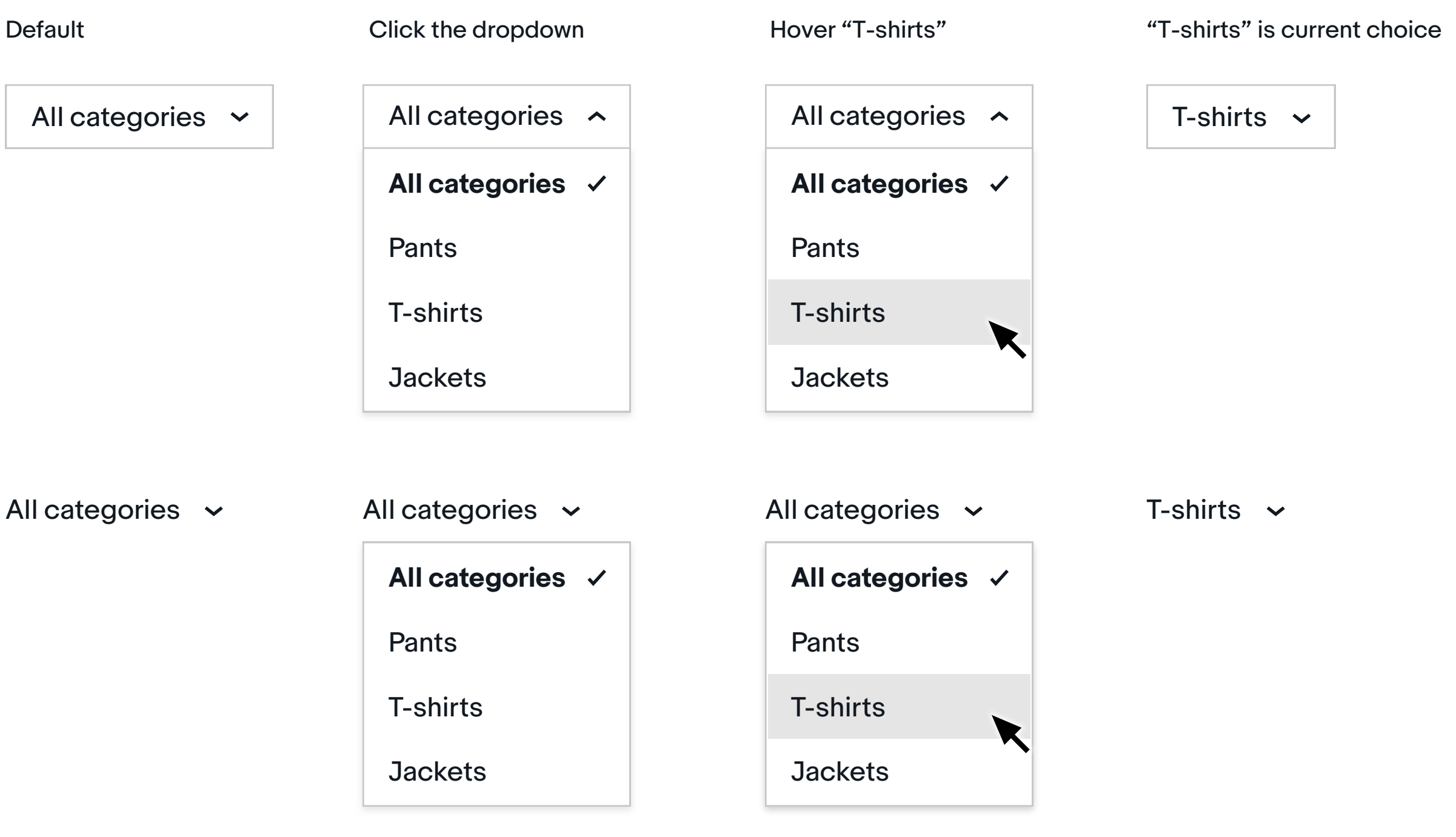

For large lists of items in the dropdown, it is possible to use a 32dp height tap target area and 14pt type. See example below.

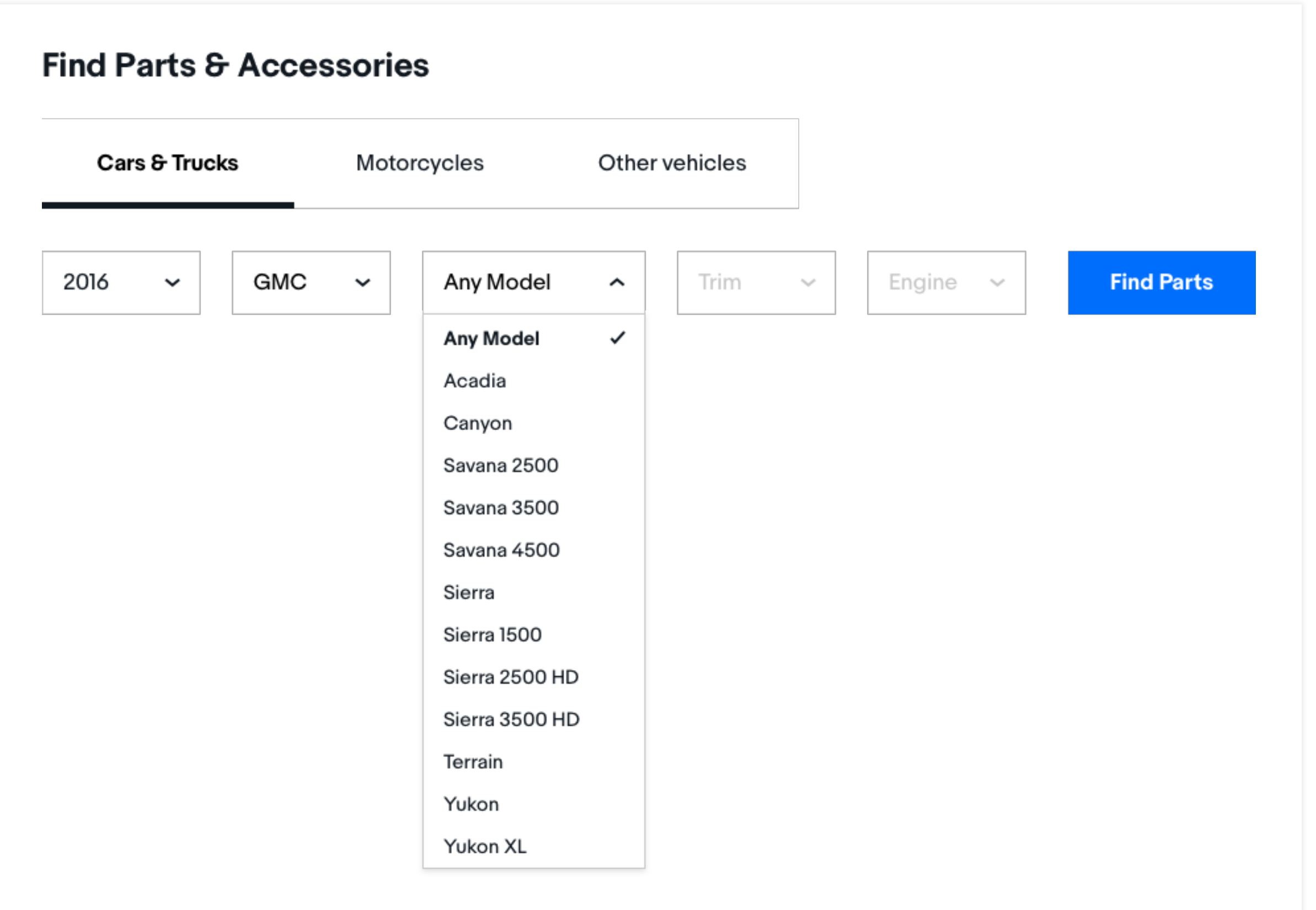

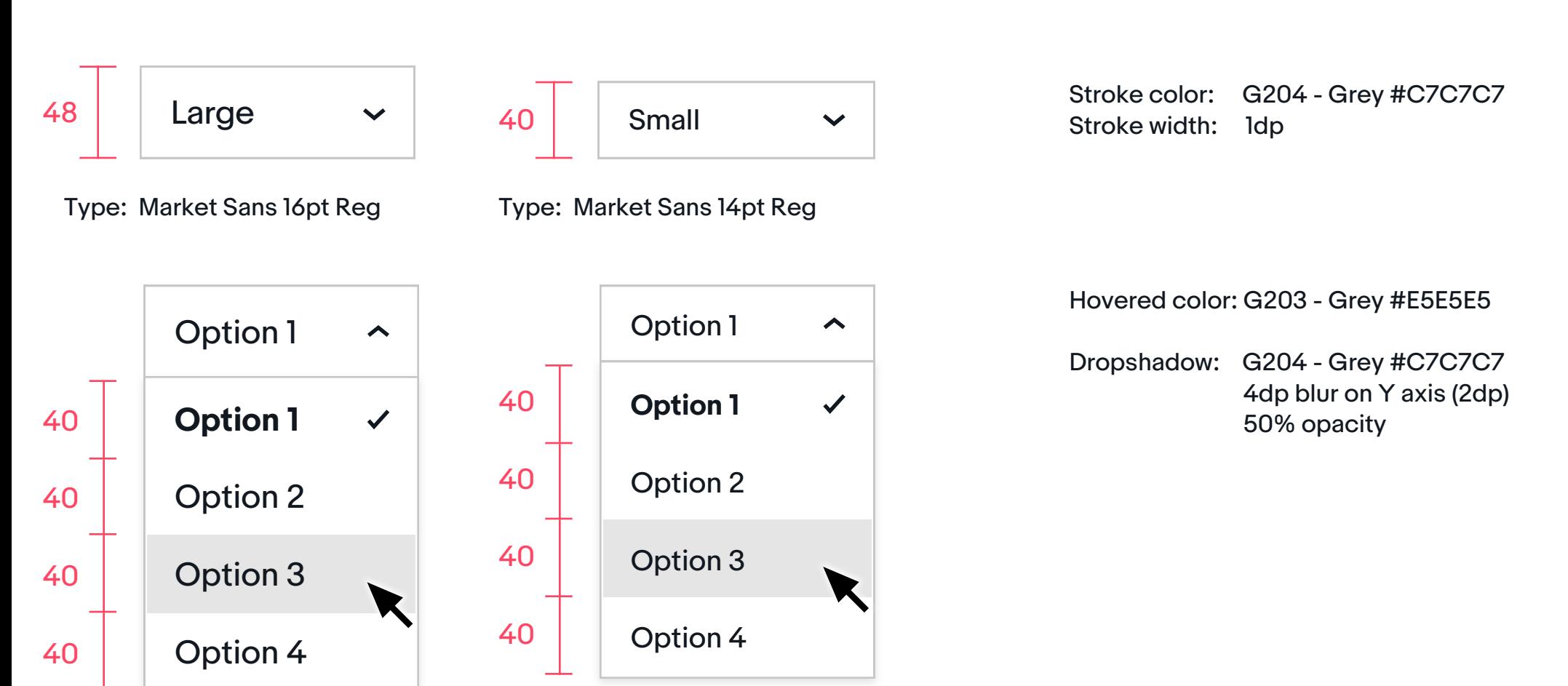

## Standard dropdowns

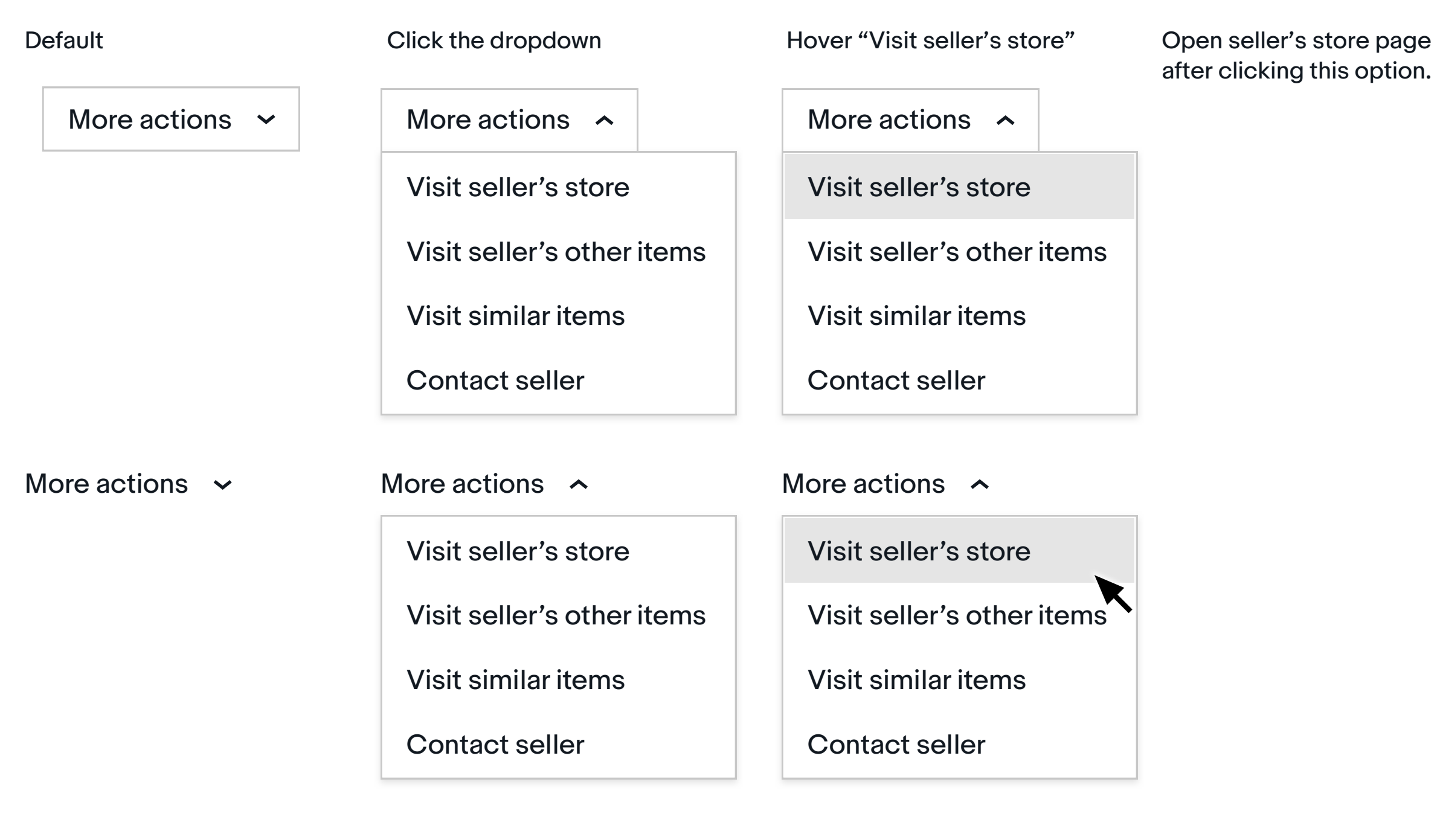

Standard dropdowns expand to show a list of multiple options upon interacting with the control.

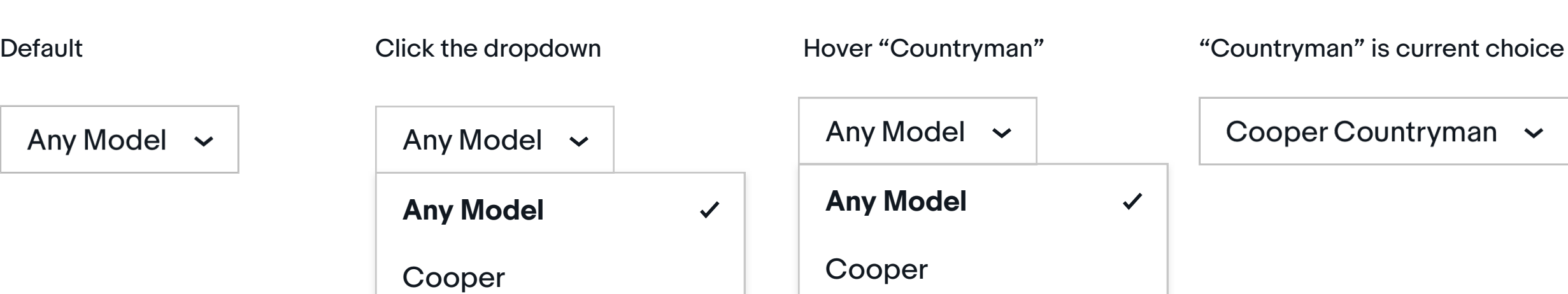

Use standard dropdowns when used as a standalone control, or when used in conjunction with buttons or forms.

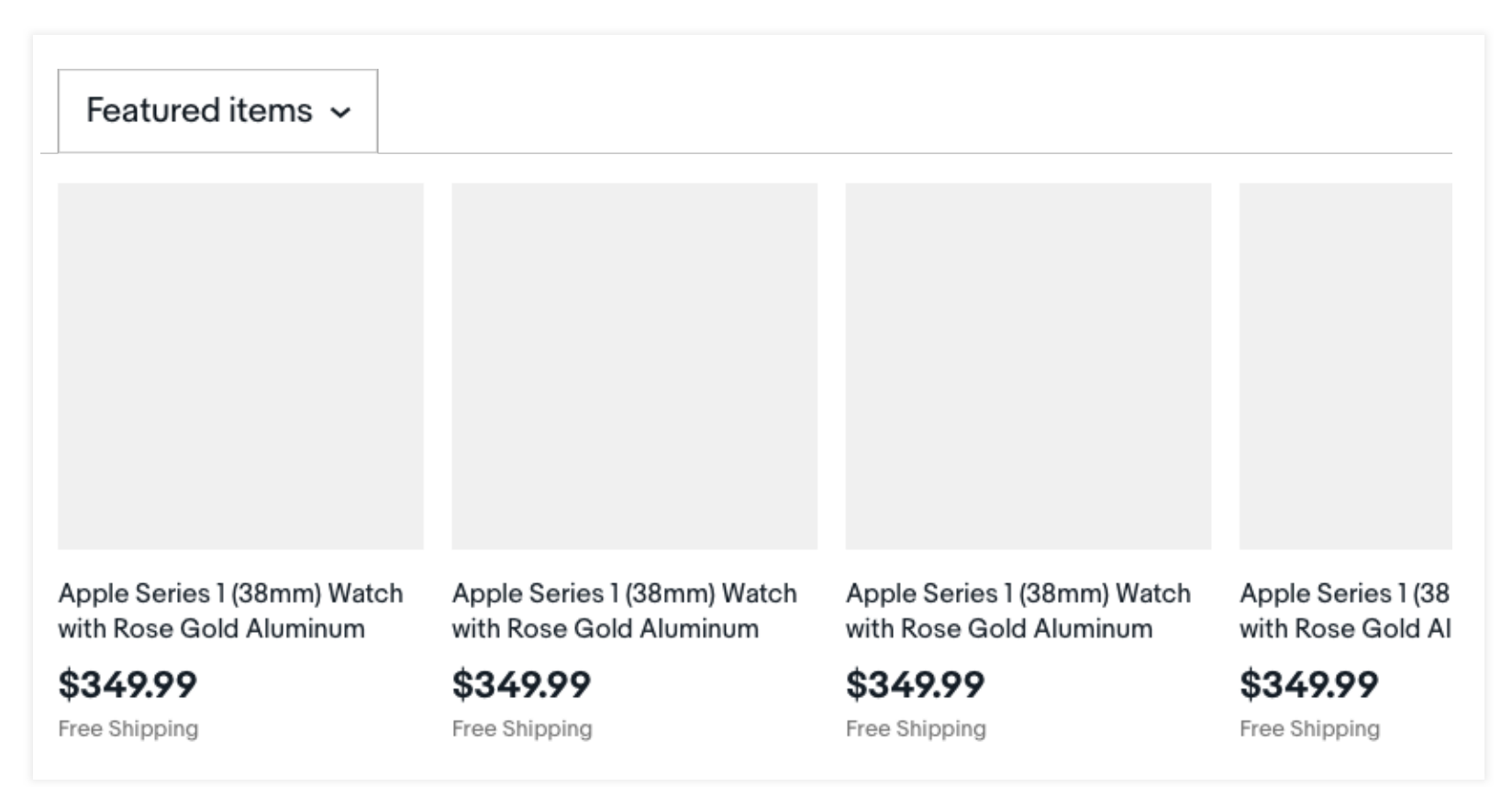

#### **WEB SMALL ONLY**

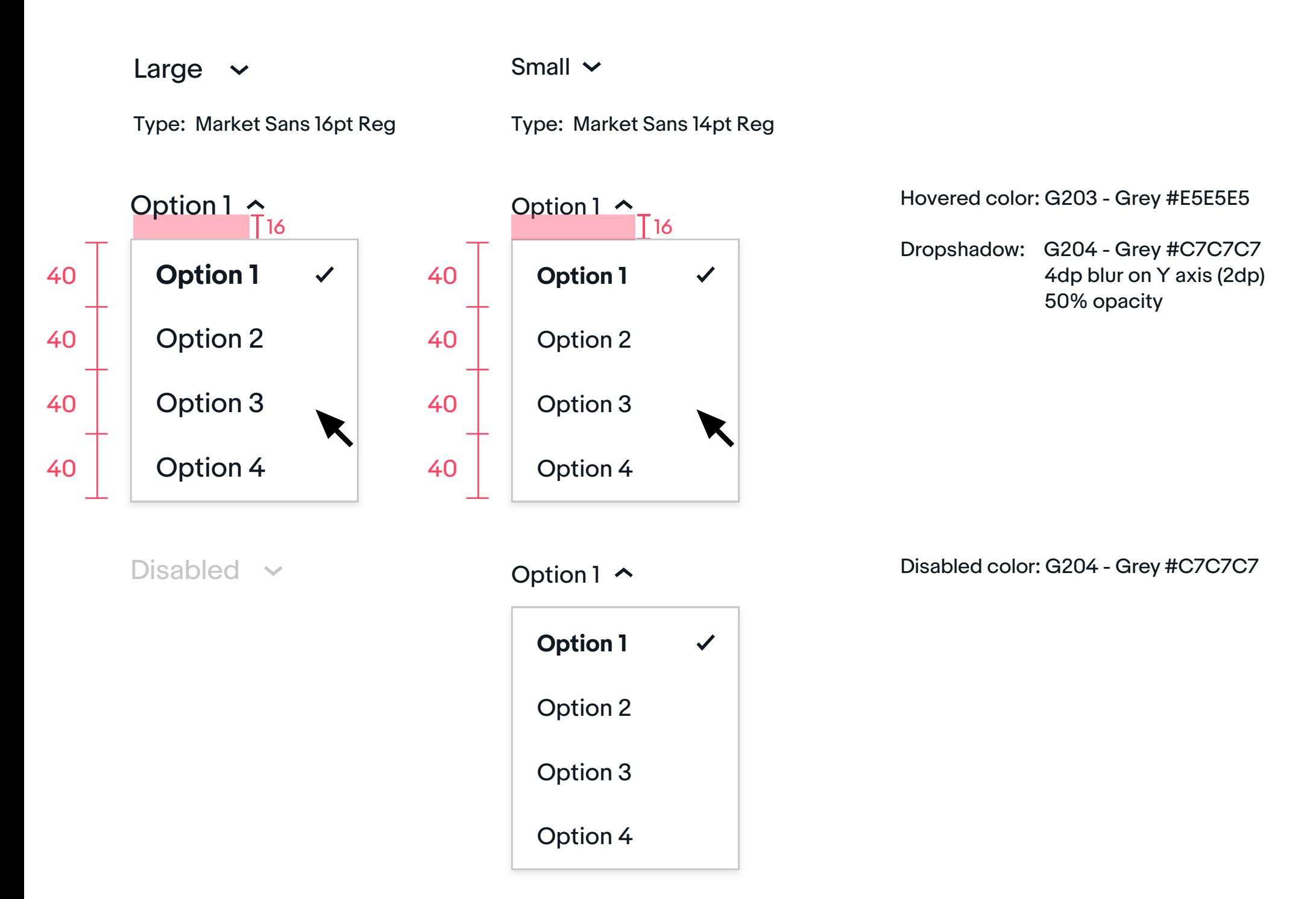

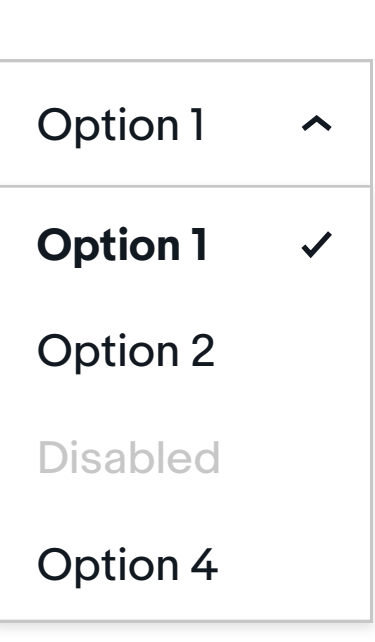

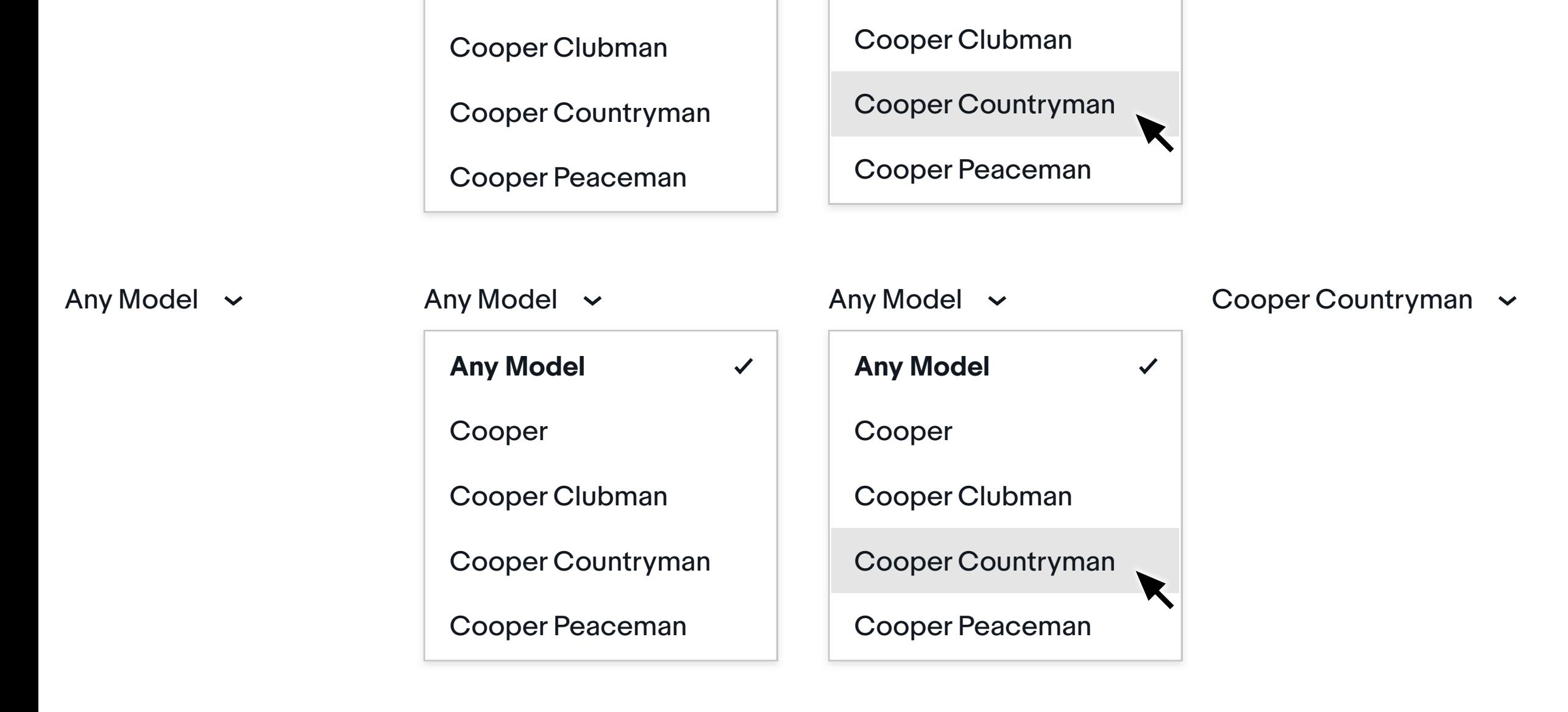